# **Boletim Técnico**

#### **Ajuste no Acesso a Exames Ocupacionais na Marcação de Consultas**

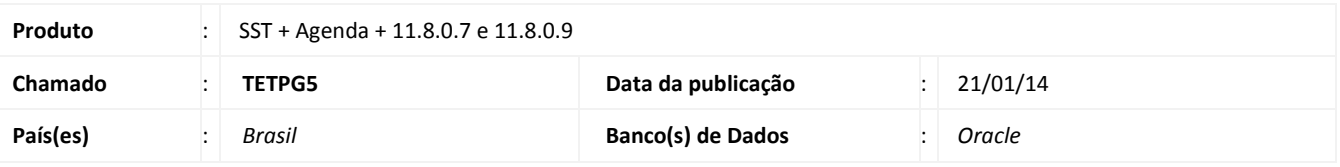

### Importante

Esta melhoria depende a execução da atualização, conforme **Procedimentos para Implementação**.

ø

Ajuste na tela de marcação de consultas na agenda. Anterior ao ajuste era exibida a mensagem de *access violation* ao acessar os exames ocupacionais.

### **Procedimento para Implementação**

## Importante

Antes de executar a atualização é recomendável realizar o backup do banco de dados bem como dos arquivos do Sistema(executáveis, dlls e arquivos de configuração):

Realizar a atualização antes no ambiente de homologação e, posterior a devida validação, no ambiente de produção.

### **Instruções (para o produto Saúde e Segurança do Trabalho).**

a) Faça o download dos aplicativos e dll's que constam nos links em anexo e descompacte-os no diretório do Personal Med. **OBS:** os aplicativos e dll's devem ser atualizados em todos os micros que possuem o Personal Med instalado.

Recomendamos que o chamado relacionado a esse boletim seja encerrado após a homologação.

ö

# **Ajuste no Acesso a Exames Ocupacionais na Marcação de Consultas**

**TOTVS** 

## **Atualizações do update/compatibilizador**

1. Alteração de **Arquivos.**

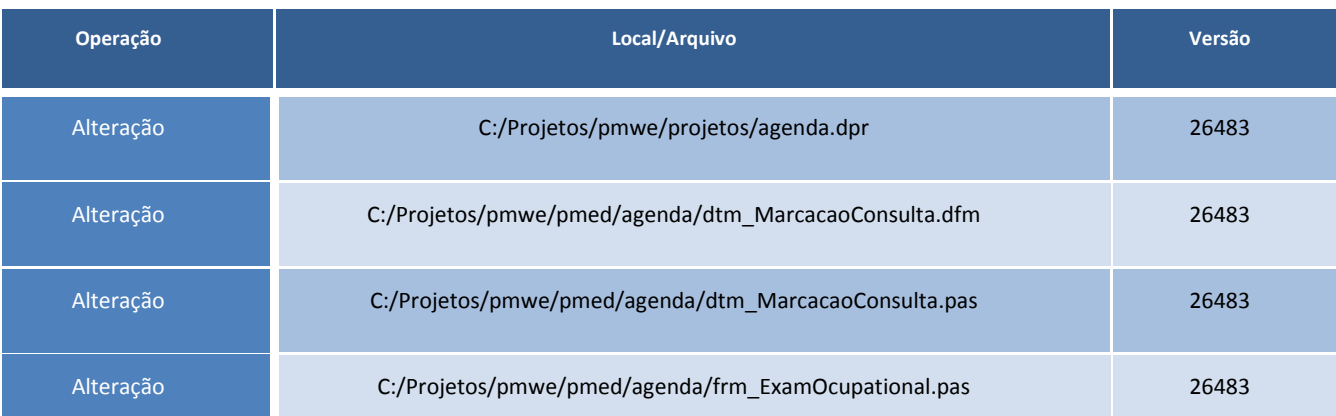

## **Procedimentos para Configuração**

Não se aplica.

### **Procedimentos para Utilização**

- 1. Acesse o módulo **Agenda** e abra os compromissos da agenda.
- 2. Selecione um funcionário e na tela de marcação de consultas e clique em **Exames Ocupacionais**.
- 3. Marque o tipo **Demissional**.
- 4. Verifique que não é exibido erro na tela.

### **Informações Técnicas**

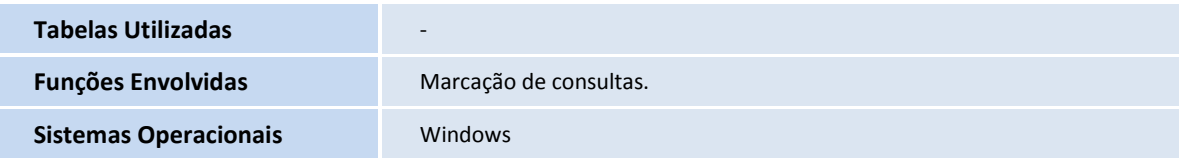